СТЕРЛИТАМАКСКИЙ ФИЛИАЛ ФЕДЕРАЛЬНОГО ГОСУДАРСТВЕННОГО БЮДЖЕТНОГО ОБРАЗОВАТЕЛЬНОГО Должность: Директор УЧРЕЖДЕНИЯ ВЫСШЕГО ОБРАЗОВАНИЯ Уникальный программный ключ:<br>b683afe664d7e9f64175886cf9626a1%X ФИМСКИЙ УНИВЕРСИТЕТ НАУКИ И ТЕХНОЛОГИЙ» Документ подписан простой электронной подписью Информация о владельце: ФИО: Сыров Игорь Анатольевич Дата подписания: 22.08.2023 10:27:48 b683afe664d7e9f64175886cf9626a198149ad36

Факультет *Математики и информационных технологий* Кафедра *Прикладной информатики и программирования*

#### **Оценочные материалы по дисциплине (модулю)**

дисциплина *Вычислительные системы и сети*

*Блок Б1, часть, формируемая участниками образовательных отношений, Б1.В.03* цикл дисциплины и его часть (обязательная часть или часть, формируемая участниками образовательных

отношений)

Направление

*09.03.03 Прикладная информатика* код наименование направления

Программа

*Мобильные и сетевые технологии*

Форма обучения

#### **Заочная**

Для поступивших на обучение в **2020 г.**

Разработчик (составитель)

*д.ф.-м.н., профессор Хусаинов И. Г.*

ученая степень, должность, ФИО

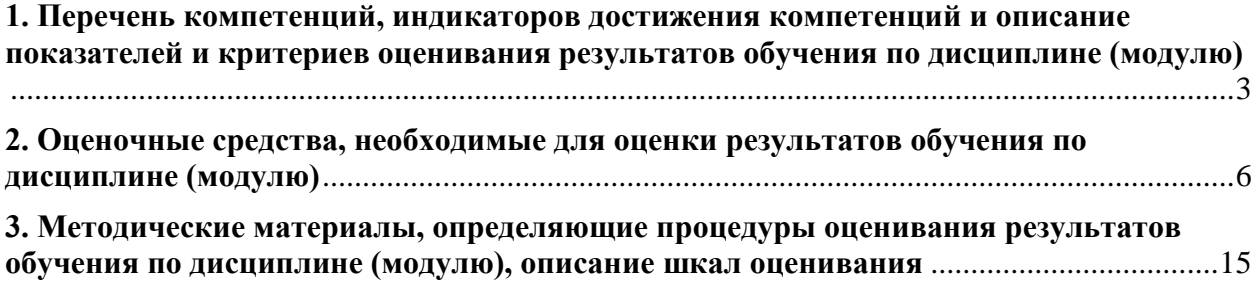

1. Перечень компетенций, индикаторов достижения компетенций и описание показателей и критериев оценивания результатов обучения по дисциплине (модулю)

<span id="page-2-0"></span>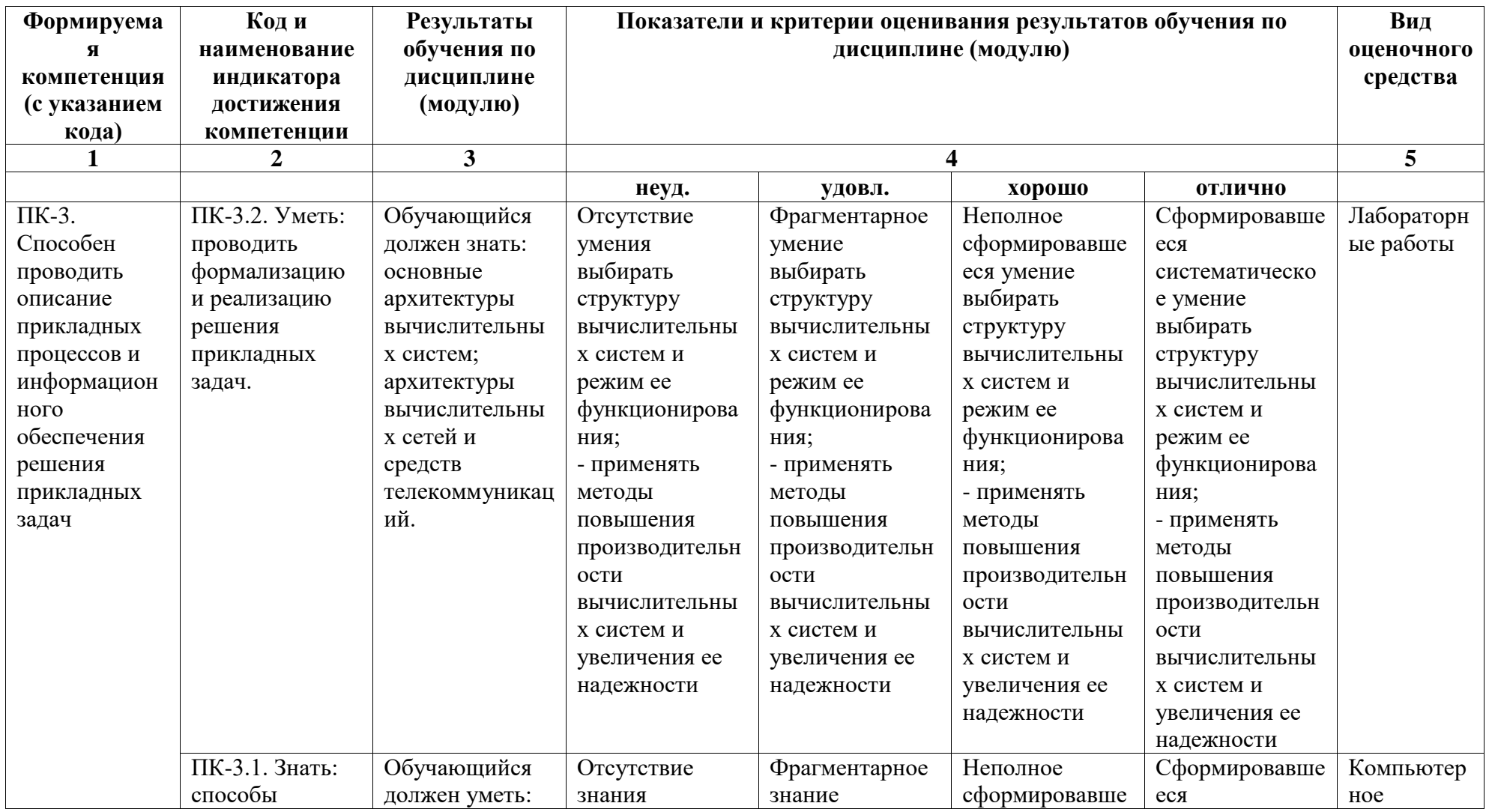

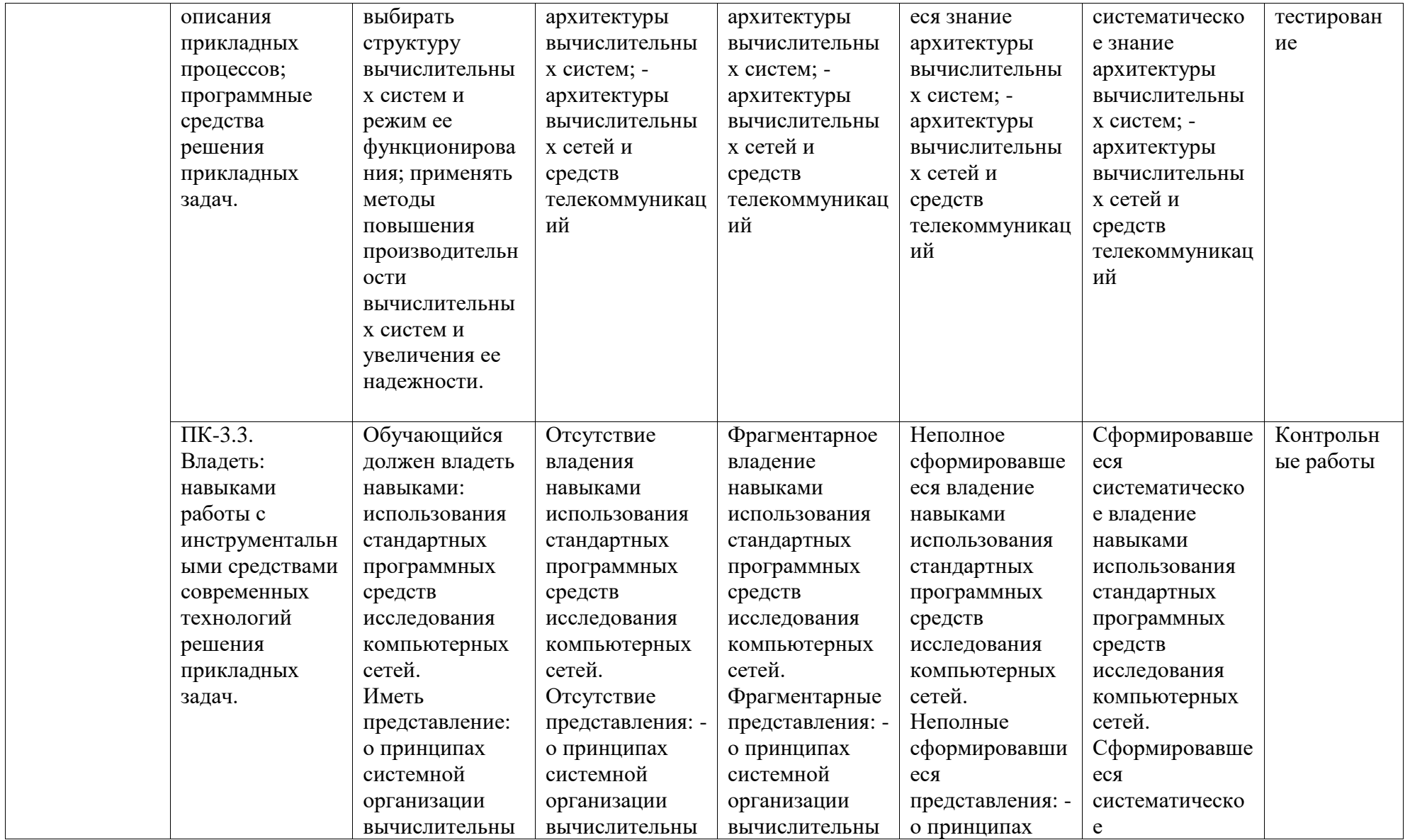

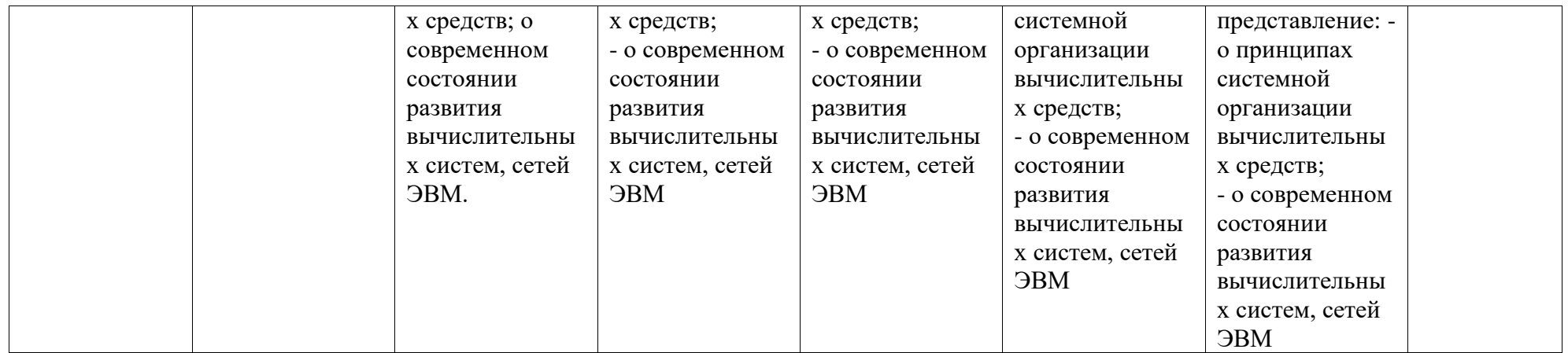

# <span id="page-5-0"></span>2. Оценочные средства, необходимые для оценки результатов обучения по дисциплине (модулю)

### Задания для компьютерного тестирования

#### 1-й модуль

#### Сети и сетевые технологии

- 1) Какая технология работы пользователей основная в сети Интернет
- а) клиент файл
- b) клиент сервер
- c) доступ WWW- серверам off-line
- d) основной технологии нет
- 2) Технические средства компьютерных сетей состоят из следующих основных компонент: (укажите неверный ответ)
- а) компьютер сервер
- b) рабочая станция
- c)  $WEB cepbep$
- d) маршрутизаторы
- 3) Информацию по запросам пользователей в компьютерных сетях предоставляют компьютеры:
- а) рабочие станции
- b) серверы
- с) маршрутизаторы
- d) сетевые станции
- 4) Первая компьютерная сеть, предшественник Интернет, называлась:
- a) ARNET
- b)  $X25$
- c) ARPA
- 5) Определяющим признаком наличия сети является то, что ...
- а) имеется главный компьютер, называемый сервер
- b) объединены компьютеры, находящиеся на большом удалении друг от друга
- с) объединены больше двух компьютеров
- d) некоторое число компьютеров (быть может, два) совместно используют данные
- 6) Адрес компьютера в Интернет бывает (укажите неверное значение)
- а) логический
- **b**) ломенный
- с) статический
- d) линамический
- 7) Какой домен записан неверно?
- a) Com
- b) Ru
- $c)$  Mil
- d) Mia
- 8) В сети Интернет используется протокол передачи данных:
- a)  $X25$
- b) Ethernet
- c) TCP/IP
- 9) Основные типы телекоммуникационной аппаратуры, используемой в компьютерной сети (укажите неверный ответ
- а) маршрутизатор
- b)  $Xa6$
- с) Коннектор
- d) коммутаторы
- 10) Модемы бывают (укажите неверный ответ)
- а) Асинхронные
- b) Внешние
- с) Внутренние
- d) микропрограммые
- 11) Основные требования к системному программному обеспечению серверов (укажите неверный ответ)
- а) простота установки
- b) многозадачность
- с) многопользовательский режим работы,
- d) защита от несанкционированного использования
- 12) Укажите операционную систему, которую нельзя использовать на сервере Интернет:
- a) LINUX
- b) WINDOWS ME
- c) WINDOWS XP
- 13) Модем это
- а) почтовая программа
- b) сетевой протокол
- с) сервер Интернет
- d) техническое устройство
- 14) Модем, передающий информацию со скоростью 28 800 бит/с, может передать две страницы текста (3 600 байт) в течение...
- а) 1 минуты
- b)  $1$  yaca
- с) 1 секунды
- $d)$  1 дняц
- 15) Что такое сервер?
- а) Аппаратно-программный комплекс, обрабатывающий запросы, приходящие от удаленных сетевых станций
- b) Программа для просмотра информационных файлов в компьютерной сети
- с) Программа для рассылки почтовых сообщений в компьютерной сети
- d) Любой отдельно взятый компьютер, подключенный к компьютерной сети

# 2-й модуль

# Сервисы Интернет

16) Протокол SMTP служит:

- а) для получения почты с почтового сервера
- b) для формирования заголовка почтового файла
- с) для шифрования почтового файла
- d) для передачи почтые
- 17) Протокол РОРЗ служит:
- а) для получения почты с почтового сервера
- b) для формирования почтового файла на рабочей станции
- с) для передачи письма по сети с сервера на сервер
- d) для отправки почты с рабочей станции на сервер
- 18) Укажите строку, которая НЕ может содержаться в заголовке почтового файла
- $a)$  TO:
- b) FROM:
- c) SEND:
- d) RECEIVED:
- 19) Структура почтового файла включает (укажите неправильный ответ):
- а) заголовок письма
- b) тело письма
- с) подпись отправителя
- d) вложения
- 20) Можно ли с помощью почты передавать нетекстовые файлы?
- а) нельзя
- b) можно, в преобразованном к текстовому виде
- с) можно, только аудио файлы
- d) можно, только графические файлы
- 21) Что из себя представляет почтовый файл?
- а) Файл в формате HTML
- b) Файл в текстовом формате
- с) Файл в специальном формате, который понимают почтовые программы
- d) Файл произвольной структуры, готовый для передаче по сети Интернет
- 22) Задан адрес электронной почты в сети Internet: user name@int.glasnet.ru Каково имя владельца электронного адреса?
- a) int.glasnet.ru
- b) user name
- c) glasnet.ru
- d) ru
- 23) НТТР это:
- а) протокол связи между удаленными компьютерами,
- b) протокол передачи любой текстовой информации
- с) протокол передачи гипертекстовых файлов
- d) протокол электронной почты
- 24) Какие файлы не передаются с помощью прокола http
- а) компьютерные программы
- b) текстовые файлы
- с) графические файлы
- d) видео клипы
- 25) Браузер это:
- а) программа разметки гипертекста
- b) программа просмотра гипермедиа
- с) программа для передачи электронной почты
- d) программа преобразования текстов в специальный формат
- 26) Internet Explorer это:
- а) Программа для передачи электронной почты
- b) Программа для эксплуатации Интернет-приложений
- c) Программа подключения внешних модулей к WEB страницам
- d) Программа просмотра WEB страниц
- e) Программа реализующая протокол http
- 27) Что из ниже перечисленного НЕ входит в состав поисковых систем Интернет?
- а) Робот
- b)  $\prod$ аук
- с) Индексатор
- d) Рубрикатор
- 28) Что НЕ может включать расширенный запрос к поисковой системе:
- a) ключевые слова
- b) оператор близости слов в предложении
- c) оператор перехода на другой документ
- d) оператор поиска только в заголовках
- 29) Что означает слово РЕЛЕВАНТНЫЙ
- a) правильный документ
- b) неправильный документ
- c) найденный документ
- d) документ, содержание которого соответствует запросу на поиск
- 30) В качестве результатов поиска в Интернет с помощью поисковых системы пользователю выдается:
- a) Список найденных документов
- b) Список ссылок на документы
- c) Список найденных серверов
- d) Текст документа

#### *Задания к лабораторным работам*

# *1-й модуль* Лабораторная работа № 1

# Тема: «**Работа с глобальной сетью**».

- 1. Посетите сайт [http://www.strbsu.ru](http://www.strbsu.ru/), составьте карту сайтa.
- 2. Осуществите поиск сайта Российской Государственной библиотеки двумя способами, с помощью тематических каталогов и поисковой строки. Ознакомьтесь с сайтом и возможностями поиска информации, реализованными на нем. Найдите книгу или публикацию, указанную преподавателем.
- 3. Посетите различные личные сайты, сайты интернет-магазинов, тематические сайты. Цель: изучить их состав, структуру, оформление для создания собственного сайта в дальнейшем.
- 4. Составьте письменный отчет.

### Лабораторная работа №2

# Тема: «**Работа с локальной сетью**».

- 1. Определите символьное имя, IP-адрес Вашего компьютера, сетевые протоколы, используемые на вашем компьютере, и перешлите эти сведения, а также свою фамилию и номер группы в виде сообщения (например, Задорнов М. С. гр. М44, u\_a11.strbsu.ru, 192.168.10.11) на компьютер преподавателя.
- 2. Создайте на диске D: Вашего компьютера папку с именем, совпадающим с Вашей фамилией, создайте в ней текстовый файл с информацией о Вас (фамилия, группа) и сделайте эту папку общим сетевым ресурсом с правом доступа для всех только для чтения.
- 3. Подключить в качестве сетевого диска папку с адресом [\\fizmat\ksimt](file://fizmat/ksimt) Скопируйте туда папку, созданную в задании II. Отключить сетевой диск.
- 4. Используя утилиты протокола TCP/IP командной строки сформировать текстовый файл. В тексте раскройте следующее понятие (по вариантам, совпадающим с номером вашей машины):

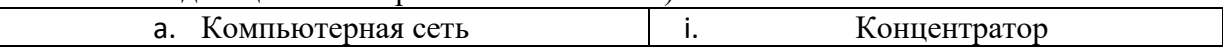

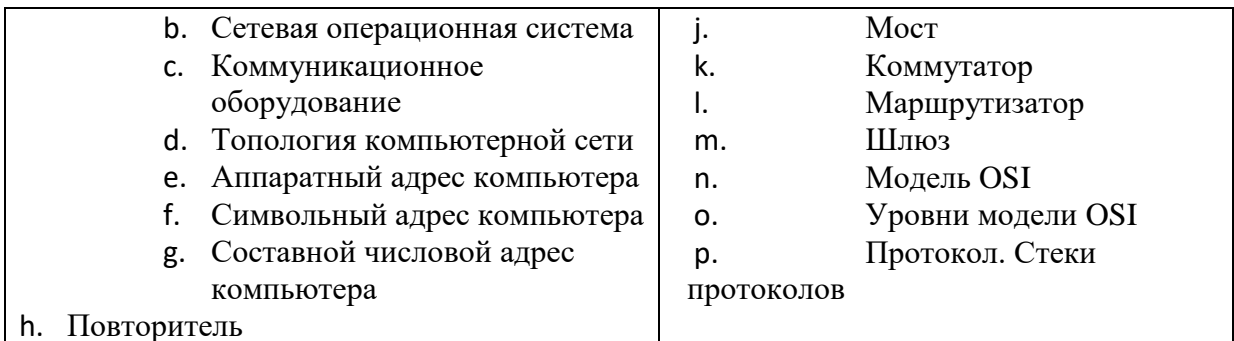

- $5<sub>1</sub>$ Разместите этот файл в Вашей папке. Найти в сети файл с информацией о студенте Вашей группы, указанном преподавателем, определение понятия из задания III, данное им.
- Составьте письменный отчет о проделанной работе. 6.

# 2-й модуль

# Лабораторная работа № 3

### Тема: «Работа с электронной почтой и ftp»

- Работа с FTP. Свяжитесь с ftp сервером  $\frac{f}{L}$ r://fizmat. Перенесите на машину, 1. откройте и ознакомьтесь с содержанием материала «Руководство по FTP». Составьте письменный отчёт в виде текстового файла, в котором коротко охарактеризуйте работу с FTP - серверами, их предназначение и принципы функционирования, преимущества и недостатки протокола FTP в сравнении с WWW.
- $2^{\circ}$ Hacтройте программу OutLook Express на работу с учетной записью usertN почтового сервера mail.sgpi.bashedu.ru (192.168.10.2), где N - номер вашего компьютера.

Или зарегистрируйтесь на внешнем почтовом сервере и настройте программу OutLook Express на работу с полученной учетной записью.

 $\overline{3}$ . На адрес ksimt@yandex.ru вышлите письмо, содержащее в поле «От» Вашу фамилию, инициалы и номер группы, в теме письма фамилию, инициалы и адрес компьютера. Присоедините к письму текстовый файл с отчетом по пункту I. В тексте письма раскройте следующее понятие (по вариантам, совпадающим с номером вашей машины):

# Лабораторная работа № 4.

Тема: «Таблицы, картинки и списки в HTML-локументе.

# Оформление HTML-документов»

- 1. Создайте 3 html-документа с пошаговыми фото-рецептами трех любимых блюд: закуска, горячее блюдо и десерт, например, салат из помидор, плов по-фергански и торт «Наполеон». Каждый рецепт начинается с заголовка, затем таблица с ингредиентами и их количествами и фотографией готового блюда, затем несколько этапов приготовления блюда (текст и фото).
- 2. Создайте таблицу «Адресная книга» по образцу, заполните актуальной информацией 6-8 строк.

Адресная книга. Мои друзья

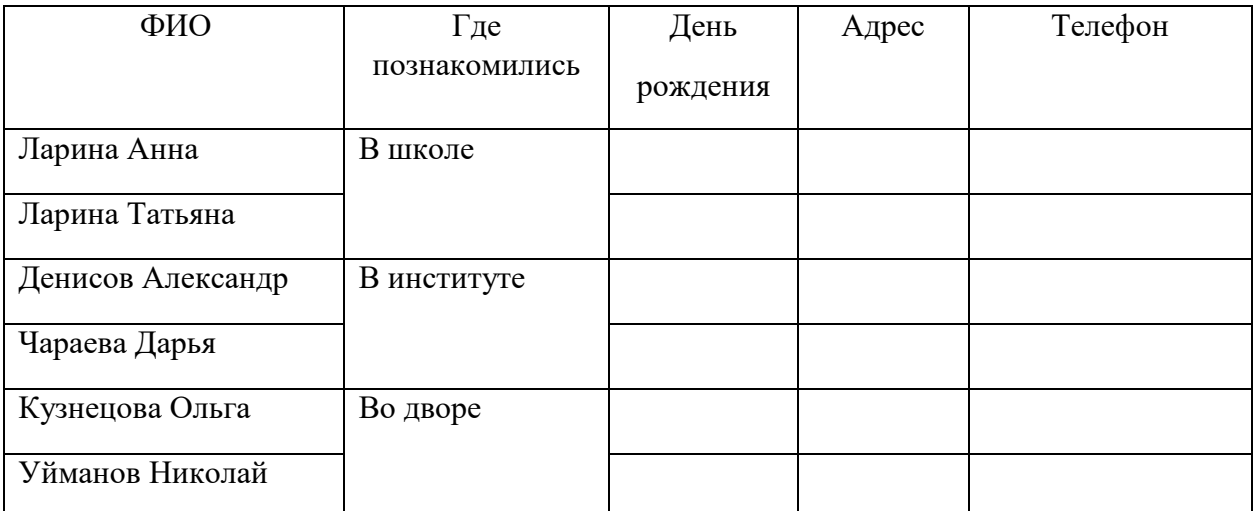

3. Создайте список по образцу, с собственным содержанием

*Образец*

*ТО, ЧТО Я ЛЮБЛЮ* 

1. Мои любимые цвета a.красный

b.синий

c.зеленый

- 2. Мои любимые блюда
- o салат из помидор
- o плов по-фергански
- o торт «Наполеон»
- 3. Мои друзья
- по школе
	- i Аня
	- ii Таня
- по институту
	- i Саша
	- ii Даша
- с детства
	- i Оля
	- ii Коля

# **Задания для контрольной работы**

1-й модуль

# Контрольная работа 1

# Тема: «Создание простейших Web-страниц».

Создайте несколько Web-страниц (4-5 страниц), связанных друг с другом с помощью гиперссылок, содержащих информацию на произвольную тему, которые будут представлять собой Ваш персональный Web-сайт. На этих страницах обязательно должны присутствовать следующие элементы:

- текст с использованием заголовков разного уровня, элементов логического и физического форматирования, шрифтового оформления;

- многоуровневый список, с использованием не менее двух уровней вложения. Вложенные списки могут быть как нумерованными, так и маркированными;

- рисунки, которые имеют альтернативные подписи и при щелчке по ним открываются в отдельном окне;

- таблица;

- внешние гиперссылки по выбранной теме;

- внутренние гиперссылки, облегчающие навигацию по Вашему сайту.

# 1-й модуль

### Контрольная работа 2

#### Тема: «Каскадные таблицы стилей».

1. В предлагаемой папке выберите файл в формате .txt, согласно своему варианту.

2. Вставьте текст в шаблонный файл HTML.

3. Сделайте HTML разметку для текста (основной текст, заголовки четырех уровней, абзацы)

4. Отформатируйте полученный документ по образцу, представленному в файле задание.doc. Для этого необходимо получить параметры форматирования с помощью пунктов Файл/Параметры страницы, Формат/Шрифт и Формат/Абзац. Для форматирования используйте каскадные таблицы стилей. Способы задания стилей можно применять любые два из изученных, но внедрение стилевого файла обязательно.

Обратите внимание, что абзацы со стихами и абзацы с текстом, а также заголовки четвёртого уровня имеют по два разных стиля форматирования, поэтому для корректного их задания нужно применить классы или идентификаторы.

# 2-й модуль

# Контрольная работа 1

# Тема: «IP-адресация».

Цели работы:

• научиться определять адрес подсети и адрес хоста по маске подсети;

• научиться определять количество и диапазон адресов возможных узлов в полсетях:

• научиться структурировать сети с использованием масок.

Для успешного решения задач администрирования необходимо хорошо разбираться в системе IP-адресации. Знание принципов использования масок и структуризации сетей поможет грамотно решать многие вопросы настройки локальной сети.

Задание. Определить, находятся ли два узла А и В в одной подсети или в разных подсетях, если адреса компьютера А и компьютера В соответственно равны: 26.219.123.6 и 26.218.102.31, маска подсети 255.192.0.0.

Указания к выполнению

1. Переведите адреса компьютеров и маску в двоичный вид.

2. Для получения двоичного представления номеров подсетей обоих узлов выполните операцию логического умножения AND над IP-адресом и

маской каждого компьютера.

3. Двоичный результат переведите в десятичный вид.

#### 2-й модуль

#### Контрольная работа 2

#### Тема: «Локальная сеть».

Задание. Определить количество и диапазон IP-адресов в подсети, если известны номер подсети и маска подсети. Номер подсети - 26.219.128.0, маска подсети - 255.255.192.0.

Указания к выполнению

1. Переведите номер и маску подсети в двоичный вид.

Номер подсети: 26.219.128.0 = 00011010. 11011011. 10000000. 00000000

Маска подсети: 255.255.192.0 = 11111111. 11111111. 11000000. 00000000

2. По маске определите количество бит, предназначенных для адресации узлов (их значение равно нулю). Обозначим их буквой К.

3. Общее количество адресов равно  $2^{K}$ . Но из этого числа следует исключить комбинации, состоящие из всех нулей или всех единиц, так как данные адреса являются особыми. Следовательно, общее количество узлов подсети будет равно  $2^{K} - 2$ . В рассматриваемом примере  $K = 14$ ,  $2^{K} - 2 = 16382$  адресов.

4. Чтобы найти диапазон IP-адресов нужно найти начальный и конечный IP-адреса подсети. Для этого выделите в номере подсети те биты,

которые в маске подсети равны единице. Это разряды, отвечающие за номер подсети. Они будут совпадать для всех узлов данной подсети, включая

начальный и конечный:

Номер подсети: 26.219.128.0 = 00011010. 11011011. 10000000. 00000000

Маска подсети: 255.255.192.0 = 11111111. 11111111. 11000000. 00000000

5. Чтобы получить начальный IP-алрес полсети нужно невылеленные биты в номере подсети заполнить нулями, за исключением крайнего правого бита, который должен быть равен единице. Полученный адрес будет первым из допустимых адресов данной подсети:

Начальный адрес: 26.219.128.1 = 00011010. 11011011. 10000000. 00000001

Маска подсети: 255.255.192.0 = 11111111. 11111111. 11000000. 00000000

6. Чтобы получить конечный IP-адрес подсети нужно невыделенные биты в номере подсети заполнить единицами, за исключением крайнего правого бита, который должен быть равен нулю. Полученный адрес будет последним из допустимых адресов данной полсети:

Конечный адрес: 26.219.191.254 = 00011010. 11011011. 10111111. 11111110

Маска полсети: 255.255.192.0 = 11111111. 11111111. 11000000. 00000000

### Перечень вопросов к дифференцированному зачету

- 1. Какие параметры сети зависят от среды передачи данных?
- 2. Когда появились сети с использованием коаксиального кабеля?
- 3. С какой скоростью позволяет передавать данные сетевое оборудование с коаксиальным кабелем?
- 4. Какие коаксиальные кабели бывают?
- 5. Из каких элементов состоит коаксиальный кабель?
- 6. Сколько категорий кабеля «витая пара» существует?
- 7. Главное отличие оптоволоконного кабеля от других кабелей?
- 8. Основная леталь оптоволоконного кабеля?
- 9. Для чего используется отражающая оболочка в оптоволоконном кабеле.
- 10. Какие факторы сдерживают распространение оптоволоконного кабеля?
- 11. Можно ли использовать электропроводку в качестве канала связи?
- 12. Преимущества и недостатки использования радиоволн в качестве среды передачи данных в локальных сетях.
- 13. Какие беспроводные технологии знаете?
- 14. Преимущества и недостатки использования инфракрасного излучения в качестве среды передачи данных.
- 15. На какие виды делится сетевое оборудование?
- 16. От каких факторов зависят тип оборудования локальной сети и его технические характеристики?
- 17. Какое оборудование называется активным?
- 18. Для чего используется сетевой адаптер?
- 19. Что такое концентратор? Для чего он используется?
- 20. Преимущества и недостатки концентратора?
- 21. Сколько портов концентратор может содержать?
- 22. Что такое сетевоймост?
- 23. Перечислите отличия сетевого моста от концентратора.
- 24. Что такое коммутатор?
- 25. Перечислите отличия коммутатора от концентратора.
- 26. Что такое маршрутизатор?
- 27. Сколько портов содержит маршрутизатор?
- 28. Что такое точка доступа?
- 29. Для чего используется точка доступа?
- 30. Для чего используется модем?
- 31. Какие пассивные оборудования локальной сети знаете?
- 32. Что такое патч-корд, кросс-корд?
- 33. Какие типы коннекторов знаете?
- 34. Для чего предназначена розетка?

35. Какие инструменты для зажима проводников знаете? Как они называются?

### <span id="page-14-0"></span>**3. Методические материалы, определяющие процедуры оценивания результатов обучения по дисциплине (модулю), описание шкал оценивания**

Результаты обучения по дисциплине (модулю) у обучающихся оцениваются по итогам текущего контроля количественной оценкой, выраженной в рейтинговых баллах. Оценке подлежит каждое контрольное мероприятие.

При оценивании сформированности компетенций применяется четырехуровневая шкала «неудовлетворительно», «удовлетворительно», «хорошо», «отлично».

Максимальный балл по каждому виду оценочного средства определяется в рейтинг-плане и выражает полное (100%) освоение компетенции.

Уровень сформированности компетенции «хорошо» устанавливается в случае, когда объем выполненных заданий соответствующего оценочного средства составляет 80- 100%; «удовлетворительно» – выполнено 40-80%; «неудовлетворительно» – выполнено 0- 40%

Рейтинговый балл за выполнение части или полного объема заданий соответствующего оценочного средства выставляется по формуле:

Рейтинговый балл =  $k \times M$ аксимальный балл,

где  $k = 0.2$  при уровне освоения «неудовлетворительно»,  $k = 0.4$  при уровне освоения «удовлетворительно»,  $k = 0.8$  при уровне освоения «хорошо» и  $k = 1$  при уровне освоения «отлично».

Оценка на этапе промежуточной аттестации выставляется согласно Положению о модульно-рейтинговой системе обучения и оценки успеваемости студентов УУНиТ:

На дифференцированном зачете выставляется оценка:

• отлично - при накоплении от 80 до 110 рейтинговых баллов (включая 10 поощрительных баллов),

• хорошо - при накоплении от 60 до 79 рейтинговых баллов,

• удовлетворительно - при накоплении от 45 до 59 рейтинговых баллов,

• неудовлетворительно - при накоплении менее 45 рейтинговых баллов.

При получении на экзамене оценок «отлично», «хорошо», «удовлетворительно», на зачёте оценки «зачтено» считается, что результаты обучения по дисциплине (модулю) достигнуты и компетенции на этапе изучения дисциплины (модуля) сформированы.